## **UNIVERSIDAD SAN FRANCISCO DE QUITO USFQ**

**Colegio de Ciencias e Ingeniería**

# **Creación de una Aplicación Web para Ecuabuddies Emprendimiento**

## **Paola Alexandra De la Torre Muñoz**

## **Ingeniería de Sistemas**

Trabajo de titulación presentado como requisito para la obtención del título de Ingeniero de Sistemas

Quito, 30 de noviembre de 2015

# UNIVERSIDAD SAN FRANCISCO DE QUITO USFQ COLEGIO DE CIENCIAS E INGENIERÍA

### **HOJA DE CALIFICACIÓN DE TRABAJO DE TITULACIÓN**

**Creación de una Aplicación Web para Ecuabuddies**

## **Paola Alexandra De la Torre Muñoz**

Calificación:

Nombre del profesor, Título académico Fausto Pasmay, M.Sc

Firma del profesor

Quito, 30 de noviembre de 2015

## **Derechos de Autor**

Por medio del presente documento certifico que he leído todas las Políticas y Manuales de la Universidad San Francisco de Quito USFQ, incluyendo la Política de Propiedad Intelectual USFQ, y estoy de acuerdo con su contenido, por lo que los derechos de propiedad intelectual del presente trabajo quedan sujetos a lo dispuesto en esas Políticas.

Asimismo, autorizo a la USFQ para que realice la digitalización y publicación de este trabajo en el repositorio virtual, de conformidad a lo dispuesto en el Art. 144 de la Ley Orgánica de Educación Superior.

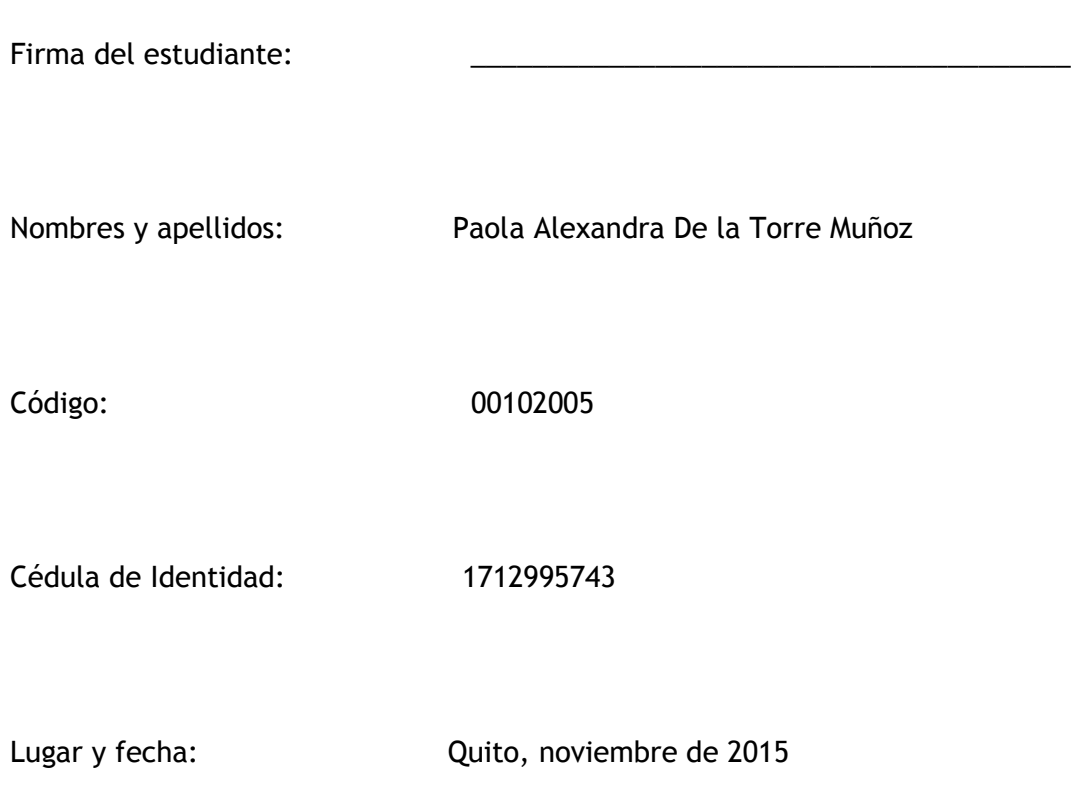

## **RESUMEN**

La Universidad San Francisco de Quito posee miles de convenios para intercambios estudiantiles con diversas universidades del mundo. Es por ello que el gobierno estudiantil decidió crear un programa para ayudar a los estudiantes extranjeros que vienen al Ecuador, a formar lazos de amistad y brindarles ayuda a través de estudiantes ecuatorianos, dicho programa se denomina Ecuabuddies.

Se creó una aplicación web para ayudar a Ecuabuddies con el proceso de registro de nuevos miembros, tanto ecuatorianos como extranjeros. De igual forma, los administradores del programa tienen la capacidad de crear eventos y publicarlos en el sitio web para el registro de los miembros. Y por último, la aplicación ayuda a los usuarios registrados a tener un sitio con información importante como noticias, eventos o información de contacto de todos los miembros del programa.

Tras el análisis de las encuestas realizadas, el 100% de miembros del programa coinciden en que el proyecto ayudará a la organización y manejo de Ecuabuddies. De igual forma, se sienten satisfechos con el producto final por sus funcionalidades y por su facilidad de uso.

Palabras clave: ecuabuddies, USFQ, wordpress, sitio web, cms, aplicación web, registro, usuarios.

## **ABSTRACT**

Universidad San Francisco de Quito has thousands of agreements with lots of universities in the world that help students study abroad. That is why the student government decided to create a program to help foreign students who come to Ecuador, to create long-lasting friendships and provide assistance through their whole semester abroad with the help of ecuadorian students, the program is called Ecuabuddies.

With all the requirements Ecuabuddies had, a web application was created to help the program with the registration of new members, both Ecuadorian and foreign was created. Similarly, the program administrators have the ability to create events and post them on the website so that registered members can sign up. And finally, the application helps to have a place where important information such as news, events and contact information for all members of the program users is posted.

After analyzing surveys made to registered users and administrators, it was concluded that 100% of registered users agree that this project will help with the organization and management of Ecuabuddies. Similarly, users and administrators are satisfied with the final product because of its features and ease of use.

Keywords: ecuabuddies, USFQ, wordpress, website, cms, web application, registration, users.

## **TABLA DE CONTENIDO**

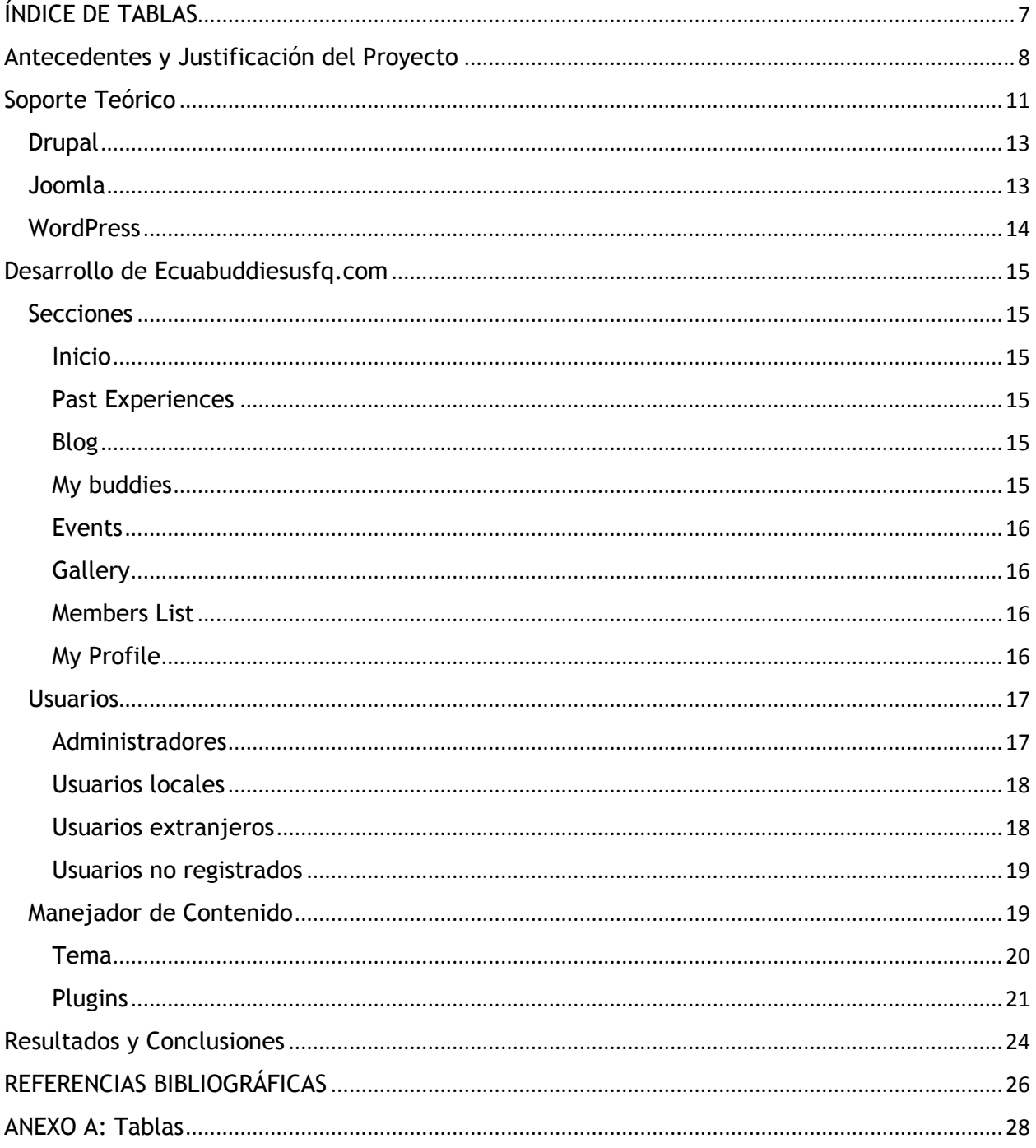

# **ÍNDICE DE TABLAS**

- <span id="page-6-0"></span>Tabla 1: Encuesta 1 administradores
- Tabla 2: Encuesta 2 administradores
- Tabla 3: Encuesta 1 usuarios
- Tabla 4: Encuesta 2 usuarios

# <span id="page-7-0"></span>**Antecedentes y Justificación del Proyecto**

La Universidad San Francisco de Quito es reconocida por sus convenios con cientos de prestigiosas universidades en el mundo. Es por ello que cada año, estudiantes internacionales de diversas universidades llegan al Ecuador con la finalidad de cursar un semestre o un año de intercambio en la USFQ.

El programa ha sido exitoso por muchos años. Pero era difícil para los estudiantes internacionales formar lazos de amistad con estudiantes ecuatorianos, perdiendo así una parte esencial del intercambio cultural.

En el año 2012, el gobierno estudiantil de la USFQ, decidió crear un programa para formar un vínculo entre dichos estudiantes internacionales y estudiantes ecuatorianos; a este programa se lo denominó Ecuabuddies.

Cada semestre, cientos de estudiantes de la USFQ aplican para ser parte del programa de Ecuabuddies. Los coordinadores analizan diversos aspectos como el año de estudios que están cursando, si han hecho un intercambio estudiantil con la universidad, si son parte de algún club de la universidad, sus hobbies, entre otras cosas; y eligen alrededor de 50 de estos estudiantes. Posteriormente, los coordinadores les asignan entre 4 y 5 estudiantes internacionales, quienes serán sus buddies por la duración del semestre o año de intercambio. El papel de los ecuabuddies es ser el primer vínculo de cada estudiante extranjero y brindarles la ayuda necesaria para que puedan adaptarse a la vida ecuatoriana con facilidad. De

igual forma, el programa organiza actividades interesantes durante todo el semestre. Las actividades van desde la fiesta de integración que es donde los estudiantes internacionales conocen a todos los miembros del programa, paseos fuera de la ciudad, visitas dentro de Quito, deportes organizados dentro de la Universidad, hasta eventos culturales ecuatorianos como chivas en fiestas de Quito o la decoración de guaguas de pan.

En los últimos tres años, y con el paso de nuevos gobiernos estudiantiles, el programa se ha ido puliendo poco a poco hasta llegar a ser lo que es hoy, un programa bien estructurado, que aporta mucho a la experiencia del intercambio, tanto para estudiantes ecuatorianos como para internacionales.

El programa de Ecuabuddies posee un sistema bien definido sobre la elección de ecuabuddies al igual que la creación de eventos, tanto recurrentes como los que se realizan una sola vez al semestre. Pero todo es realizado a través de google forms y facebook, lo cual no es muy conveniente para mantener la información organizada y segura, es por ello, que se decidió crear una aplicación web para una mejor organización del programa.

La primera necesidad de Ecuabuddies era por lo tanto, obtener un sitio web en donde los usuarios ecuatorianos y extranjeros se pudieran registrar. Esto haría que la organización de los estudiantes, tanto nacionales como extranjeros sea más fácil. Dicho registro debía ser aprobado por los administradores del sitio, es decir los coordinadores del programa. Tras la aprobación de cada usuario, los coordinadores tienen la capacidad de asignar a cada estudiante extranjero con otro nacional y viceversa.

De igual forma, otra de las necesidades más importantes del programa, era crear un calendario en donde se pudieran exhibir todos los eventos del semestre. Los eventos organizados por Ecuabuddies son definidos al inicio de cada semestre, por lo tanto, se pueden publicar fácilmente con bastante tiempo de anticipación. Cada evento posee límites de espacio para nacionales y extranjeros, es por ello que se necesitaba establecer dichas restricciones para cada caso.

Y por último, Ecuabuddies requerían un lugar para publicar contenido como fotos de eventos pasados y experiencias de miembros de semestres anteriores.

# <span id="page-10-0"></span>**Soporte Teórico**

Se estudiaron las necesidades de Ecuabuddies y se llegó a la conclusión que un CMS, es decir, un sistema de gestión de contenidos era la mejor opción.

Un CMS es un programa informático que permite publicar, editar y modificar contenido diverso (Introducción a los sistemas de gestión de contenidos CMS de código abierto, 2004). La función principal de un CMS es almacenar y organizar archivos proveyendo así acceso a ellos en cualquier momento. Las herramientas que proveen los CMS, permiten a los administradores del sitio, mantenerlo y agregar o eliminar contenido con facilidad, sin la necesidad de conocimientos de programación (Robertson, So, what is a content managment system?, 2003).

Según James Robertson, los CMS pueden ser clasificados entre creación de contenido, gestión de contenido, publicación y presentación (Robertson, So, what is a content managment system?, 2003).

La creación de contenido se refiere a que cualquier persona, sin necesidad de conocimientos técnicos, pueda agregar contenido al sitio. Lo común es usar editores de texto WYSIWYG (what you see is what you get), en donde usuarios y administradores del sitio, pueden observar el resultado final a medida que escriben. Un CMS provee de igual forma herramientas para definir la estructura, formato y aspecto visual de las páginas del sitio web (Introducción a los sistemas de gestión de contenidos CMS de código abierto, 2004).

Por gestión de contenido, se entiende a que todos los documentos del sitio se almacenan en una base de datos, aquí están incluida la información de los usuarios,

las entradas publicadas en el sitio, la estructura del sitio, entre otras cosas (Introducción a los sistemas de gestión de contenidos CMS de código abierto, 2004).

Publicación, se refiere a que cuando una página del sitio ha sido aprobada, se publica automáticamente según la información establecida: fecha de creación, nombre del autor, espacio en el sitio web, etc.

Y por último, presentación, se refiere a que el CMS tiene la capacidad de gestionar el acceso a la web y adaptarse a cada usuario. Es capaz de adaptarse a diversas plataformas al igual que diversos idiomas y culturas. Los CMS gestionan los menús de navegación del sitio web, al igual que la jerarquía general del mismo y los módulos que posee.

Todo contenido que se publica, se adapta al patrón de diseño o al tema que se le ha dado al sitio para que de esta forma, todo quede uniforme y organizado.

Ahora bien, existen diversos CMS en el mercado, por lo tanto, se hizo una investigación exhaustiva sobre el que mejor se adapta a las necesidades de Ecuabuddies.

Se buscó un CMS de código abierto, fiable y con capacidad de escalabilidad para futuros módulos, disponibilidad de plugins para complementar al sitio, disponibilidad de temas diversos para manejar el diseño del mismo, soporte técnico para resolver dudas que puedan existir, opiniones de usuarios, que sea fácil de usar ya que los administradores del sitio no poseen conocimientos de programación y por último, que el CMS escogido provea todas las herramientas necesarias (editor WYSIWYG, búsqueda, manejo de usuarios, noticias, galería, actualizaciones, versión

móvil, entre otras cosas) (Robertson, How to evaluate a content managment system, 2002).

Se llegó a la conclusión de que los mejores CMS para el proyecto, eran WordPress, Joomla y Drupal. Los tres CMS son de código abierto y actualmente, son los más usados en el mundo. De igual forma, los tres son escritos en PHP y usan MySQL para bases de datos. Sus diferencias radican en las herramientas que poseen, sus capacidades y su flexibilidad. Los tres usan temas y plantillas para modificar la apariencia de los sitios, al igual que plugins, módulos y extensiones que aumentan sus capacidades. Al ser de código abierto, son proyectos con una comunidad web muy grande.

### <span id="page-12-0"></span>**Drupal**

Es un CMS creado en el año 2001 y ha sido descargado por más de 15 millones de usuarios, uno de ellos es la Casa Blanca de Estados Unidos. Las ventajas que posee son que es poderoso, flexible y amigable para desarrolladores. Este CMS es bastante estable y escalable (Hodgdon, 2015).

### <span id="page-12-1"></span>**Joomla**

Es el CMS usado en sitios como cloud.com y linux.com. Sus ventajas incluyen que es capaz de manejar contenido extenso, posee una comunidad de desarrolladores robusta y su extensión es variable (Waring, 2011). Joomla es el CMS más nuevo de los tres, siendo creado en el año 2005. Posee más de 30 millones de descargas (El CMS open source Joomla alcanza los millones de descargas, n.d.).

## <span id="page-13-0"></span>**WordPress**

WordPress es el CMS más popular del mercado y fue creado en el año 2003 por Matt Mullenwegg (B Williams, 2015). Posee más de 140 millones de descargas y más de 68 millones de sitios han sido creados con dicho CMS. Algunos sitios famosos creados con WordPress incluyen el New York Times, CNN, Forbes y Reuters. Sus ventajas incluyen que puede adaptarse a diversos usuarios y autores del sitio, su librería de plugins es muy extensa, es fácil de personalizar, es flexible y es amigable para el usuario y administradores (Aubry, 2011).

WordPress es fácil de instalar, tras su descarga, su instalación manual demora menos de una hora. Este CMS es muy personalizable, posee muchos más temas y plugins que cualquier otro CMS y por ende es el más popular (Aubry, 2011).

# <span id="page-14-0"></span>**Desarrollo de Ecuabuddiesusfq.com**

## <span id="page-14-1"></span>**Secciones**

El sitio web de Ecuabuddies cuenta con diferentes secciones las cuales se describirán a continuación:

#### <span id="page-14-2"></span>**Inicio**

La página de inicio cuenta con una pequeña galería que rota imágenes elegidas por los administradores del sitio. Esta página posee una sección para registrarse o iniciar sesión. De igual forma, posee un link para poder ver más fotos de la galería y una pequeña sección en donde se describe el programa. Y por último, en la parte inferior, está la sección de experiencias, en donde se listan experiencias de miembros pasados del programa.

#### <span id="page-14-3"></span>**Past Experiences**

Como se mencionó anteriormente, dentro de esta sección, se encuentran pequeños testimonios de estudiantes que han formado parte del programa en el pasado.

#### <span id="page-14-4"></span>**Blog**

El blog es solo accesible para usuarios registrados. En esta sección, los administradores pueden publicar noticias importantes o anuncios de diversos tipos.

#### <span id="page-14-5"></span>**My buddies**

Esta sección del sitio puede ser vista sólo por usuarios registrados. Aquí, se listan los nombres y la información de contacto de cada uno de los estudiantes asignados por los coordinadores. Se puede acceder al perfil de Facebook de cada usuario asignado así como enviarle un e-mail fácilmente. De igual forma se puede ver la universidad a la que pertenecen y su número telefónico para contacto. Esta sección funciona de la misma forma para usuarios extranjeros y para usuarios ecuatorianos.

#### <span id="page-15-0"></span>**Events**

Esta sección puede ser vista solo por usuarios registrados, pero cambia entre usuarios locales y extranjeros. Los dos pueden observar el calendario de eventos y registrarse al evento que deseen. Solo pueden registrarse a eventos que tengan la opción de registro abierta y que tengan espacios disponibles.

En el caso de usuarios ecuatorianos, estos pueden crear eventos, los cuales deben ser aprobados por los administradores del sitio antes de ser publicados.

#### <span id="page-15-1"></span>**Gallery**

La galería del sitio puede ser vista por usuarios registrados y no registrados. Aquí se pueden ver las imágenes subidas por los administradores de Ecuabuddies.

#### <span id="page-15-2"></span>**Members List**

Esta sección es accesible solo para usuarios registrados. Aquí se listan todos los miembros del sitio con su información personal. De igual forma existe una barra de búsqueda para poder encontrar a miembros del sitio más fácilmente.

#### <span id="page-15-3"></span>**My Profile**

La sección de mi perfil indica la información personal que mostramos a los demás integrantes del sitio. De igual forma, da la posibilidad de editar el perfil del usuario activo.

## <span id="page-16-0"></span>**Usuarios**

Ahora bien, el proyecto de Ecuabuddies posee cuatro tipos de usuarios diferentes: administradores, usuarios ecuatorianos, usuarios extranjeros y usuarios no registrados.

Cada usuario posee permisos diferentes y observa al sitio de formas diversas según su status. Cada rol de usuario será definido a continuación:

#### <span id="page-16-1"></span>**Administradores**

Son los únicos que pueden aprobar a los usuarios que se registran en el sitio y verificar su rol (usuario ecuatoriano/usuario extranjero). O a su vez, estos pueden rechazar o eliminar del sitio a cualquier usuario que no pertenezca al programa.

Los administradores pueden de igual forma editar el perfil de cada uno de los miembros del sitio y asignarles a cada uno sus buddies correspondientes.

Son capaces de crear eventos, ya sean recurrentes o de una sola vez, limitando el número de espacios disponibles, estableciendo el precio del evento, indicando su ubicación, entre otras cosas. En referencia a los eventos, los administradores pueden de igual forma editar, ya sea sus propios eventos, o eventos creados por usuarios ecuatorianos.

Los administradores son los únicos capaces de agregar, eliminar o cambiar el orden de las imágenes que aparecen en sitio, ya sea para la galería o para el slideshow de la página principal.

#### <span id="page-17-0"></span>**Usuarios locales**

Los usuarios locales son estudiantes de la USFQ que han sido elegidos por los coordinadores para formar parte del programa y ser ecuabuddies. Los usuarios tienen que registrarse a través del sitio web y esperar su aprobación por parte de los administradores del sitio.

Cuando estos usuarios han sido aprobados, recibirán un mail de confirmación tras lo cual pueden dirigirse al sitio web y registrarse usando su nombre de usuario y contraseña. Inmediatamente los usuarios son redirigidos a la página de asignaciones, donde podrán ver el nombre y toda la información de sus buddies asignados.

Los usuarios locales pueden crear eventos recurrentes o de una sola vez, los cuales se publicarán en el sitio en el momento en que los administradores los aprueben. Y de igual forma pueden ver todos los eventos publicados en el sitio y registrarse a los eventos con registro abierto para ellos.

Estos usuarios pueden ver todas las fotos de la galería, leer el blog de noticias y ver el perfil de los miembros registrados en el sitio.

#### <span id="page-17-1"></span>**Usuarios extranjeros**

Los usuarios extranjeros son los estudiantes extranjeros que llegan a la USFQ para cursar su semestre o año de intercambio. Estos estudiantes tienen que

registrarse a través del sitio web al igual que los usuarios locales, pero seleccionan su rol de extranjeros.

Pueden ver todas las imágenes de la galería y al igual que los usuarios locales, pueden ver la lista de todos los miembros del sitio web. De igual forma, pueden acceder al blog de noticias del sitio.

La restricción de este tipo de usuarios es que no pueden crear eventos, solo pueden observar todos los eventos publicados y registrarse en los que tienen registro abierto.

#### <span id="page-18-0"></span>**Usuarios no registrados**

El último tipo de usuarios son los usuarios no registrados. Sus capacidades se limitan a observar las experiencias pasadas de los miembros del grupo y las imágenes del slideshow de la página principal. Para poder acceder a las demás funciones del sitio, el usuario debe registrarse.

## <span id="page-18-1"></span>**Manejador de Contenido**

Como se mencionó anteriormente, el CMS elegido para este proyecto fue Wordpress. En el mercado, existen miles de temas y plugins para usar en las aplicaciones por wordpress según la necesidad del cliente. Existen temas populares como Oshine (Oshine, n.d.), el cual es multiplataforma y es recomendado para sitios estáticos, o el tema mist (Mist, n.d.), el cual es recomendado si se requiere de personalización de cada aspecto del sitio. De igual forma, existen plugins populares como Gravity Forms (Gravity, n.d.) los cuales proveen campos de contacto sencillos y fáciles de usar; o el plugin Disqus (Disqus Comment System, n.d.) que ayuda a manejar comentarios en blogs de forma organizada y fácil.

En este proyecto, los temas y plugins elegidos se explicarán a continuación:

#### <span id="page-19-0"></span>**Tema**

El tema elegido para Ecuabuddies fue "College" creado por los laboratorios ketchupthemes (Ketchup Themes, 2014). Este es un tema ligero y responsive adecuado para sitios de universidades, por lo tanto se adapta perfectamente a las necesidades del programa.

Este tema es construido con Twitter Bootstrap Boilerplate, lo que hace que el sitio se vea correctamente en cualquier dispositivo, móvil o de escritorio. HTML5 Boilerplate es una plantilla de diseño de interfaz gráfica que permite crear sitios web rápidos y robustos (Boilerplate, n.d.). Esta plantilla provee herramientas como un snippet de Google Analytics y librerías propias de jQuery entre otras cosas.

El tema College nos brinda la posibilidad de personalizar la cabecera del sitio al igual que el fondo de pantalla del mismo. De igual forma, se puede personalizar el favicon de la aplicación web, subir un logo, añadir un campo de contacto, conexión con redes sociales y posee un pie de página con widgets propios.

Se usaron la mayoría de funcionalidades de este tema como son el uso de múltiples columnas con información, páginas con barras laterales estáticas, y el diseño adaptable a diferentes pantallas y dispositivos. Pero de igual forma, se modificaron aspectos de él, como la alineación del menú principal y una galería rotativa en lugar de la imagen estática de portada en la página inicial, para que se adapten correctamente a las necesidades de Ecuabuddies.

#### <span id="page-20-0"></span>**Plugins**

Los plugins son scripts que se pueden instalar para extender la funcionalidad de un sitio de Wordpress. Wordpress ofrece miles de plugins gratis y pagados con diferentes funcionalidades.

A continuación se explicarán los plugins usados en el sitio de Ecuabuddies:

#### *Advanced Custom Fields*

Wordpress da la posibilidad de usar campos personalizados para que aparezcan en páginas o publicaciones, pero este plugin funciona como una interfaz gráfica para la creación de campos personalizados (Advanced Custom Fields, n.d.).

Existen grupos de campos los cuales contienen los campos personalizados al igual que reglas de localización y opciones de visualización. En este proyecto, los grupos de campos usados son asignaciones, campos de experiencia, campos de galería, campos de página de inicio, campos personalizados y opciones generales. Cada uno de los grupos posee reglas específicas sobre dónde mostrarse y su funcionalidad específica (Advanced Custom Fields, n.d.).

#### *BreadCrumb NavXT*

Este plugin tiene la capacidad de personalizar la navegación de las páginas del sitio, ya sea su título, o su breadcrumb (Breadcrumb NavXT, n.d.). En Ecuabuddies, se usó para que cada sección del sitio posea un estándar específico y sea uniforme.

#### *Custom Type UI*

El plugin provee una interfaz de uso fácil para crear y administrar publicaciones personalizables (Custom Post Type UI, n.d.). En este proyecto, este plugin fue usado para crear el campo de experiencias y todas sus funcionalidades: agregar nueva

experiencia, editar experiencia, ver experiencia, buscar experiencia, filtrar experiencia, etc.

#### *Events Manager*

Uno de los plugins más importantes es el de manejo de eventos (Events Manager, n.d.). Este plugin provee un registro de eventos fácil, ya sea para eventos recurrentes o de una sola vez. De igual forma, da la posibilidad de crear diversos tickets, los cuales se usaron como los espacios permitidos para usuarios extranjeros y locales. Permite asignar una localización específica para cada evento con enlace con google maps y google calendar (Events Manager, n.d.). Brinda la posibilidad de restringir eventos para usuarios específicos. Y de igual forma permite definir una fecha de registro diferente a la fecha de publicación del evento.

#### *If Menu*

Este plugin añade funcionalidades extra a los elementos del menú de navegación (If Menu, n.d.). Este plugin fue usado para que ciertas partes del sitio solo puedan ser vistas por usuarios registrados.

#### *Remove Dashboard Access*

Este es un plugin básico para limitar el acceso del panel de control para que solo administradores del sitio puedan verlo (Remove Dashboard Access for non admins, n.d.).

#### *User Profiles Made Easy*

El plugin nos brinda campos de registro e inicio de sesión personalizables (User Profiles Made Easy, n.d.). Esto es usado para definir campos necesarios en el registro para Ecuabuddies como son perfil de facebook, universidad de la que vienen, hobbies e intereses personales, e-mail, etc.

#### *User Role Editor*

Este plugin tiene la capacidad de cambiar el rol de cada usuario y asignarle diferentes permisos y capacidades (User role editor, n.d.). Dentro del proyecto, es usado para que los administradores, puedan de forma fácil, asignar permisos de administrador a otros usuarios, o verificar el estatus de usuarios locales y extranjeros y rectificar si así se requiere.

# <span id="page-23-0"></span>**Resultados y Conclusiones**

Se concluyó que el uso de un manejador de contenido fue la mejor decisión ya que cumplió con todos los requerimientos que Ecuabuddies presentaba.

Wordpress es un manejador de contenido en el lenguaje PHP. Si bien es cierto, se puede crear todo un sitio web programando en dicho lenguaje desde cero, Wordpress posee diversas herramientas que ayudan al desarrollo del mismo. Por lo tanto, se puede decir que la elección de Wordpress fue buena debido a que la gran variedad de temas y plugins ayudó a que el proyecto se pueda realizar de forma más rápida y cumpliendo todas las necesidades del programa.

Tras el análisis de encuestas realizadas a administradores, se obtuvieron resultados satisfactorios. Según la tabla 1, 100% de los administradores les pareció útil la aplicación, tanto móvil como de escritorio, y de igual forma se mostraron contentos con la facilidad de uso de la misma, tanto del panel de control como la interfaz de usuario registrado. La tabla 2 muestra que el 66.66% de administradores manifestaron que la sección de blogs, experiencias pasadas y lista de usuarios son una parte esencial de la aplicación y se mostraron satisfechos con dichas secciones. Mientras que el 33.33% restante, manifestó que las secciones mencionadas anteriormente son importantes pero no son esenciales para el sitio web. Ahora bien, según la tabla 2, el 100% de administradores manifestaron que la sección de My Buddies, es decir las asignaciones, y los eventos son de vital importancia para el sitio web y se mostraron completamente satisfechos con la funcionalidad de las mismas y su facilidad de uso.

De igual forma, de acuerdo a la tabla 3, se encuestaron a usuarios registrados, tantos ecuatorianos como extranjeros y al 100% de los mismos, les pareció que el proyecto es útil y de gran ayuda para el programa. La tabla 3 indica que todos los usuarios pensaron que la

aplicación web y móvil fue fácil de usar. Todas las secciones del sitio les pareció útiles, pero la sección que ganó en importancia fue la de asignaciones y eventos.

Se concluyó que tanto administradores como usuarios registrados piensan que el sitio web creado para Ecuabuddies es de gran utilidad para el programa y están satisfechos con su funcionalidad y facilidad de uso. De igual forma, se concluyó que las secciones más importantes, y las que van a ser usadas con más frecuencia son las de asignaciones y eventos.

Finalmente, se puede decir que, tras analizar los datos de las encuestas, se escogió la herramienta adecuada para la creación de este proyecto, el cual va a ser usado con frecuencia por todos los usuarios.

Se recomienda mantener al sitio web actualizado en todo momento para que así, se mantenga un nivel alto de uso del sitio web.

En el futuro, se puede implementar un sistema de pagos para la sección de eventos, en donde los usuarios registrados tengan la capacidad de reservar y pagar por los eventos a través de la misma aplicación web. De igual forma, se puede implementar un sistema de mensajería instantánea para facilitar la comunicación entre usuarios registrados dentro del sitio web.

## **REFERENCIAS BIBLIOGRÁFICAS**

- <span id="page-25-0"></span>(s.f.). Obtenido de Advanced Custom Fields: http://www.advancedcustomfields.com/resources/what-isacf/
- Aubry, C. (2011). *WordPress 3: un CMS para crear su sitio Web.* Saint-Herblain: ENI ed.

B Williams, D. D. (2015). *Professional WordPress: design and development.* Indianapolis: Wrox.

- *Boilerplate*. (s.f.). Obtenido de https://html5boilerplate.com/
- *Breadcrumb NavXT*. (s.f.). Obtenido de WordPress: https://wordpress.org/plugins/breadcrumb-navxt/
- *Custom Post Type UI*. (s.f.). Obtenido de WordPress: https://wordpress.org/plugins/custom-post-typeui/
- *Disqus Comment System*. (s.f.). Obtenido de WordPress: https://wordpress.org/plugins/disquscomment-system/
- *El CMS open source Joomla alcanza los millones de descargas*. (s.f.). Obtenido de Cenatic: http://www.cenatic.es/hemeroteca-de-cenatic/3-sobre-el-sector-del-sfa/39852-el-cms-opensource-joomla-alcanza-los-30-millones-de-descargas
- *Events Manager*. (s.f.). Obtenido de WordPress: https://wordpress.org/plugins/events-manager/
- *Gravity*. (s.f.). Obtenido de Gravity Forms: http://www.gravityforms.com/
- Hodgdon, J. (2015). *Programmer's guide to Drupal: principles, practices and pitfalls.* Sebastopol, CA: O'Reilly Media.
- *If Menu*. (s.f.). Obtenido de WordPress: https://wordpress.org/plugins/if-menu/
- *Introducción a los sistemas de gestión de contenidos CMS de código abierto*. (29 de noviembre de 2004). Obtenido de Mosaic: http://mosaic.uoc.edu/2004/11/29/introduccion-a-los-sistemas-degestion-de-contenidos-cms-de-codigo-abierto/
- *Ketchup Themes*. (2014). Obtenido de College Theme: https://ketchupthemes.com/college-theme/
- *Mist*. (s.f.). Obtenido de Theme Forest: http://themeforest.net/item/mist-advanced-multiconcepttheme/12023626?ref=cirvitis
- *Oshine*. (s.f.). Obtenido de Theme Forest: http://themeforest.net/item/oshine-creative-multipurposewordpresstheme/9545812?ref=cirvitis&ref=cirvitis&clickthrough\_id=573755257&redirect\_back=true
- *Remove Dashboard Access for non admins*. (s.f.). Obtenido de WordPress: https://wordpress.org/plugins/remove-dashboard-access-for-non-admins/
- Rhyno, A. (18 de febrero de 2003). *USR*. Obtenido de The Ten Commandments of Content Managment: http://usrlib.info/story/2003/2/17/82354/8716
- Robertson, J. (23 de enero de 2002). *How to evaluate a content managment system*. Obtenido de Step Two: http://www.steptwo.com.au/papers/kmc\_evaluate/index.html
- Robertson, J. (3 de junio de 2003). *So, what is a content managment system?* Obtenido de Step Two: http://www.steptwo.com.au/papers/kmc\_what/index.html
- *User Profiles Made Easy*. (s.f.). Obtenido de Code Canyon: http://codecanyon.net/item/user-profilesmade-easy-wordpress-plugin/4109874

*User role editor*. (s.f.). Obtenido de WordPress: https://wordpress.org/plugins/user-role-editor/

Waring, J. M. (2011). *The official Joomla! book.* Upper Saddle River: Addison-Wesley.

## **ANEXO A: Tablas**

<span id="page-27-0"></span>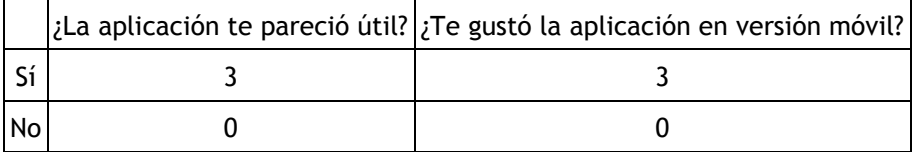

#### **Tabla 1: Encuesta 1 administradores**

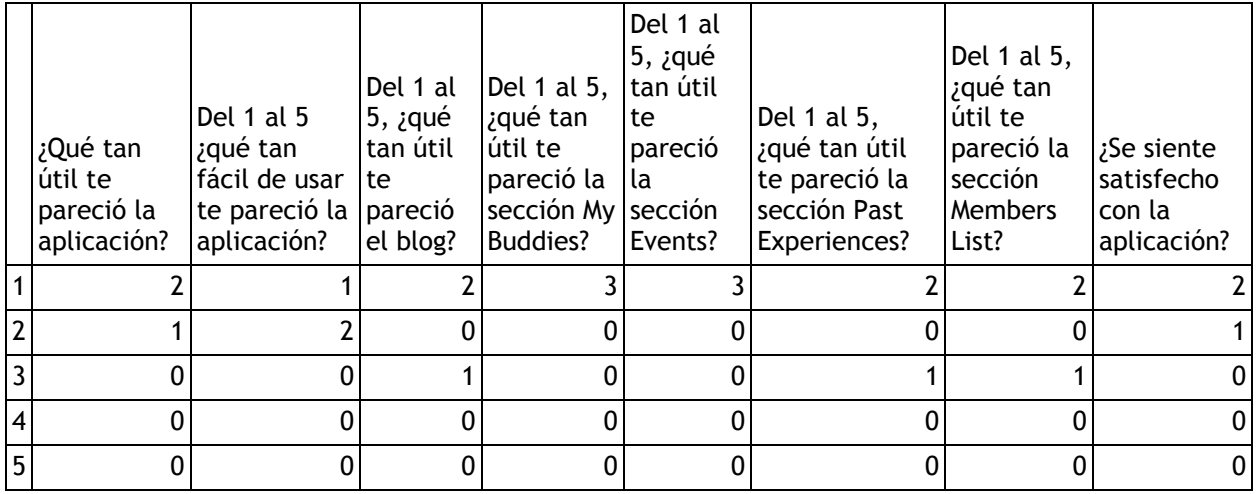

### **Tabla 2: Encuesta 2 administradores**

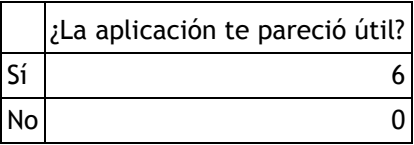

### **Tabla 3: Encuesta 1 usuarios**

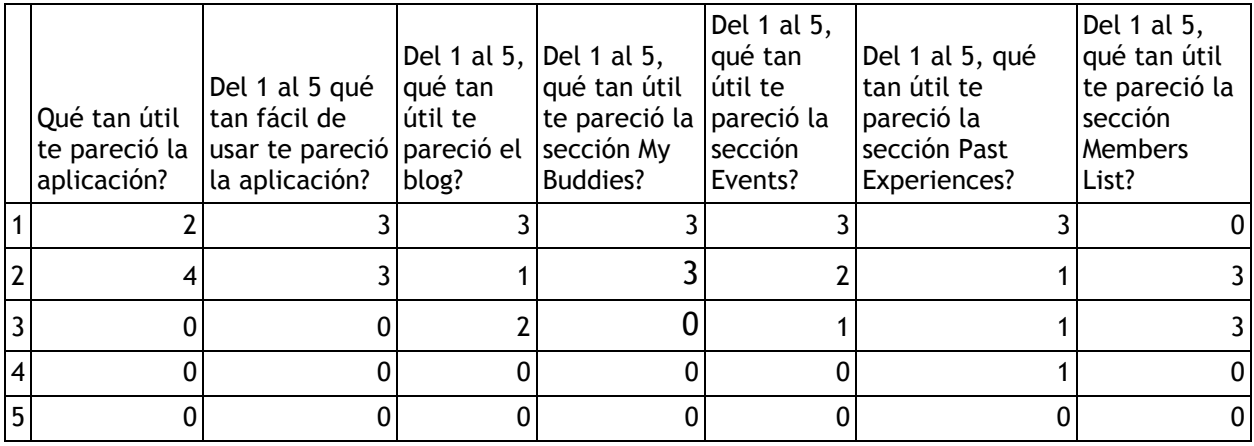

**Tabla 4: Encuesta 2 usuarios**